## ERICA BAEZA 20 OCTUBRE  $ESDAPC$  2023

leact.Fragment «div className="py-5"> <div className="container"> <TitLe name="our" title= "product <div className="row"> <ProductConsumer>  $\{(value) \Rightarrow \{$ console.log(value) }} </ProductConsumer> </div>  $\sqrt{div}$ **(/div>** 

# 2.1\_SERVIDOR WEB

#### TECNOLOGIA DE LES XARXES

## A. MY FIRST WEB

La primera web creada se ha hecho des del Visual Studio Code, un archivo guardado como UTF-8.

Crearemos una página propia, como si fuera una biografía, enlazada a los trabajos hechos hasta ahora en la asignatura.

 $\sqcup$  $\mathcal{S}$  $\vdash$  $\bm{\alpha}$  $\Box$  $\bigcup$  $\vdash$  $\Box$  $\bm{\alpha}$  $\blacktriangleleft$ 

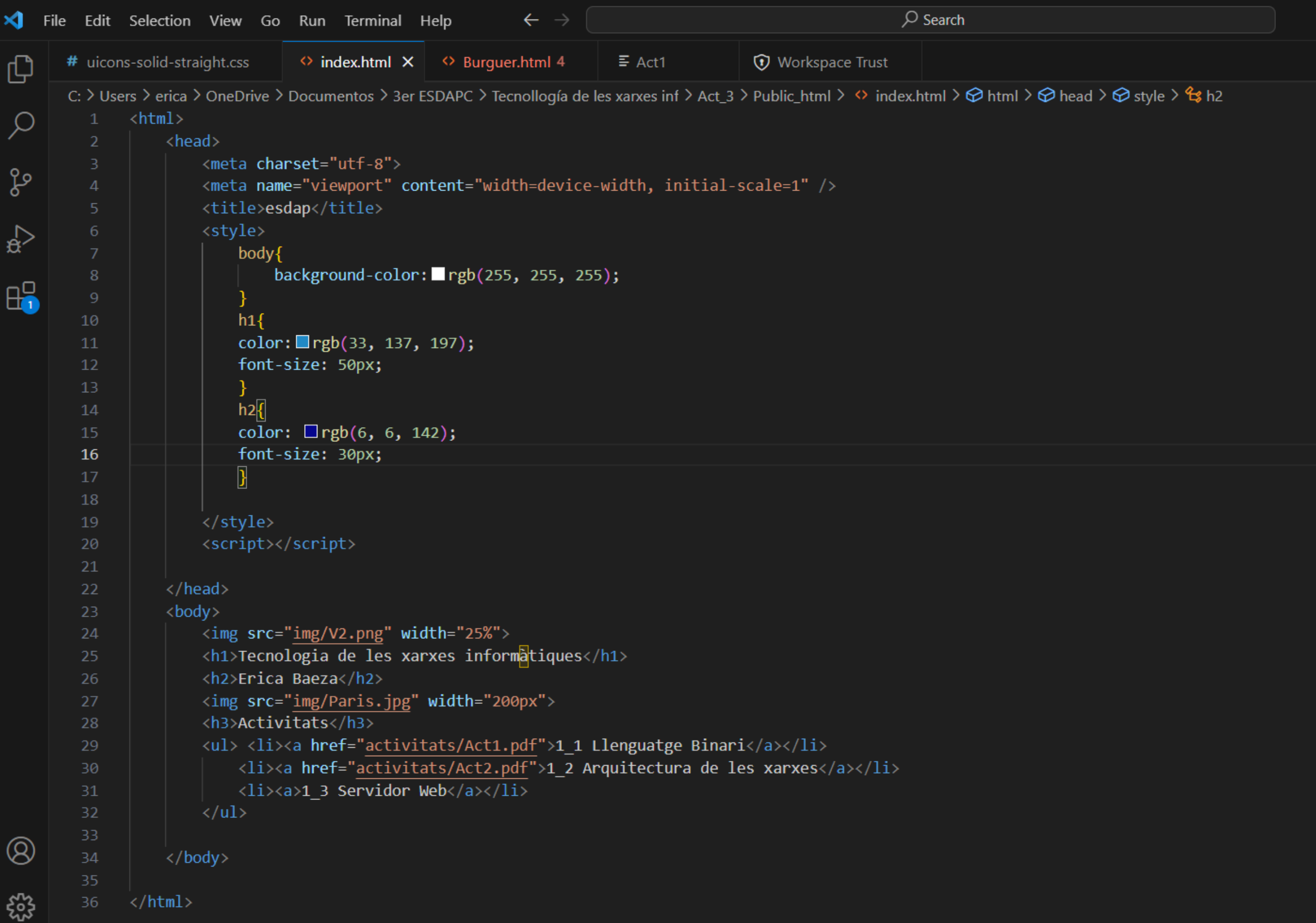

# B. PUBLICAR WEB AL SERVIDOR LOCAL Y REMOTO

Google

#### **SERVIDOR LOCAL**

Acceded a los ordenadores de los compañeros con su IP, que se

ve?

Nos pide una clave de acceso del administrador para acceder, ya que nuestro navegador no puede tener este acceso sin

restricciones.

 $\bullet$ 

2

#### SERVIDOR REMOTO

#### CREACIÓN DE UN NUEVO USUARIO

**PAUGARCALLO.DYNU.NET PAUGARGALLO.DYNU.NET**

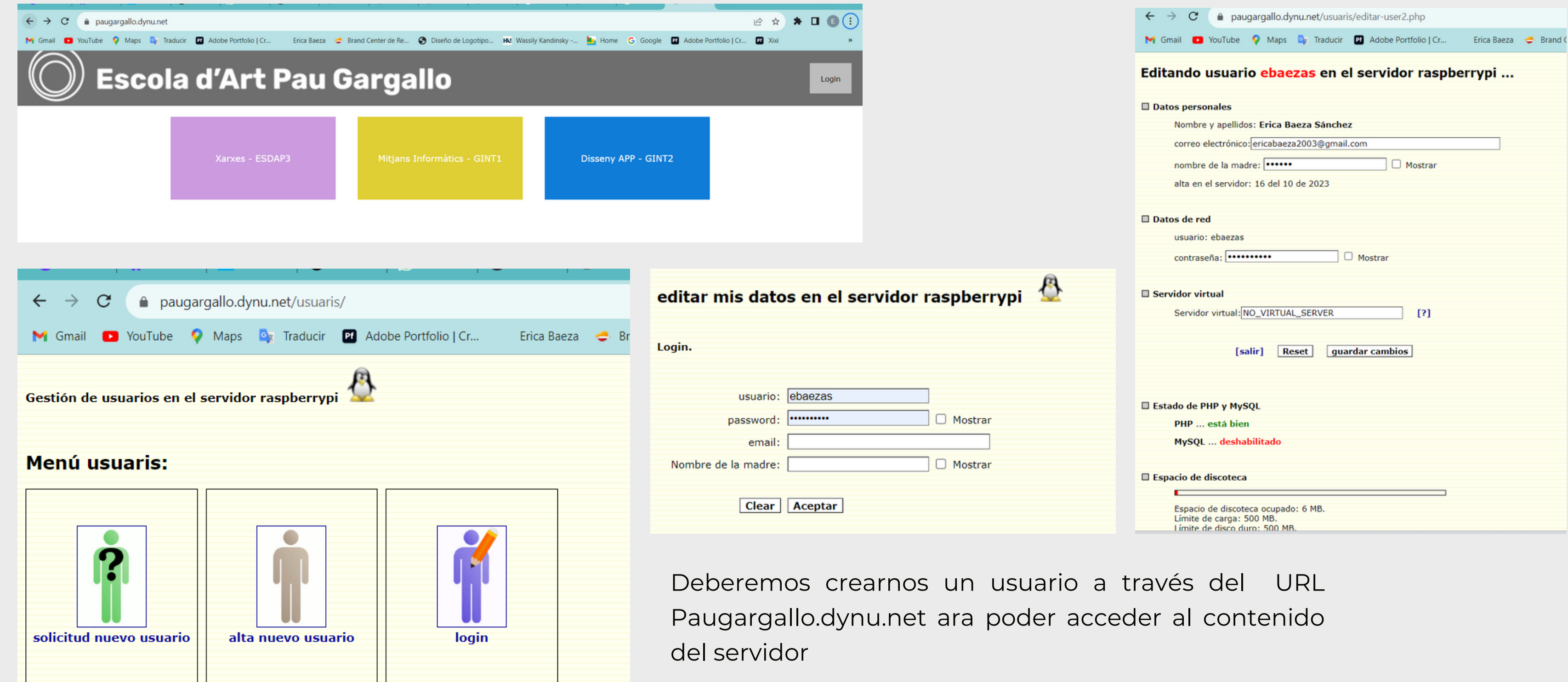

Para acceder a este servidor, utilizaremos el programa FileZilla, introduciendo el protocolo SFTP, nuestro usuario y nuestra contraseña.

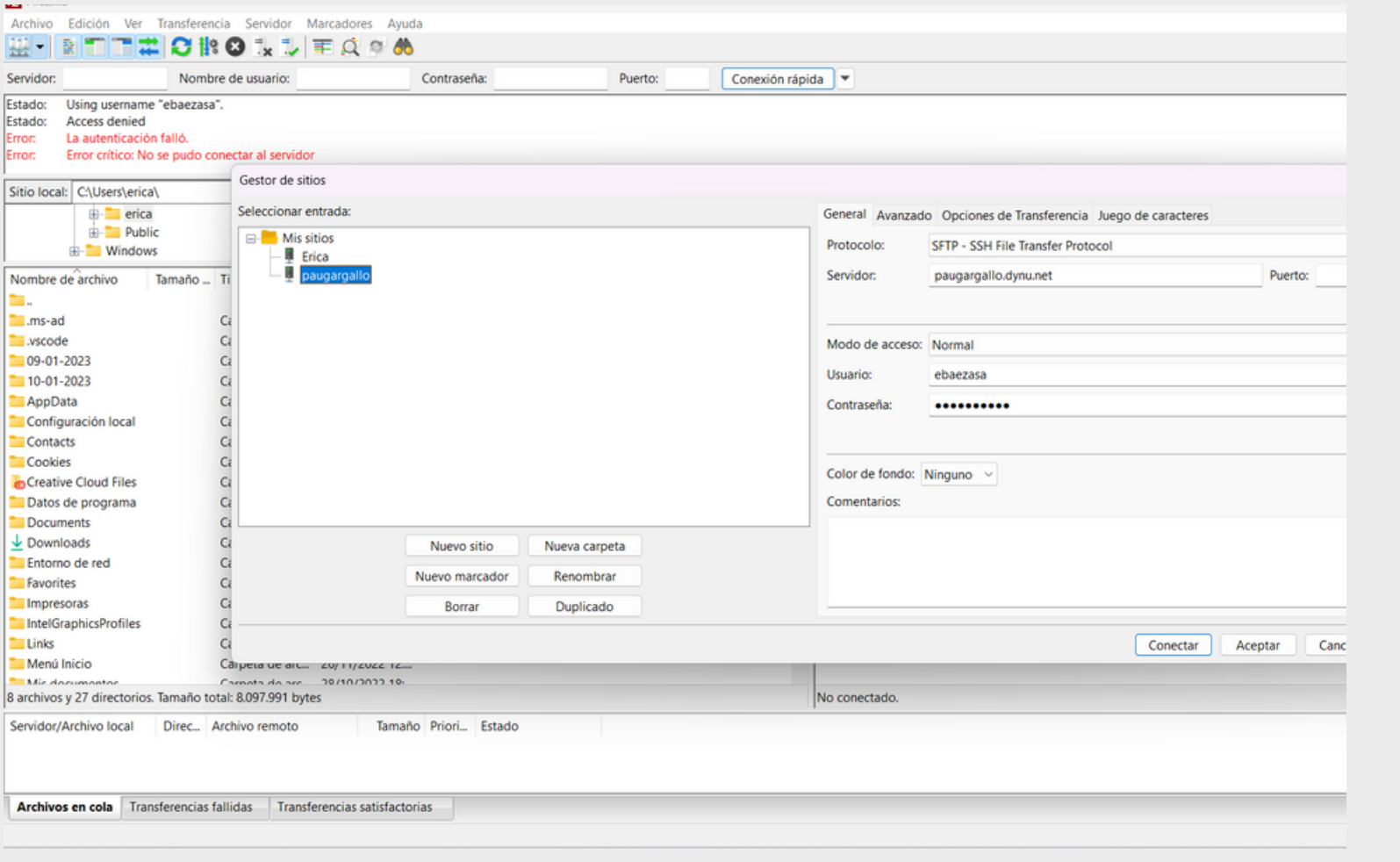

Una vez hecho esto, nos conectaremos y entraremos en la carpeta raíz de nuestro servidor. Moveremos los archivos: index.html, la carpeta de imágenes y el CSS, des del sitio local hasta el remoto.

#### Después de esto iremos a comprobar si todos los archivos se ven bien.

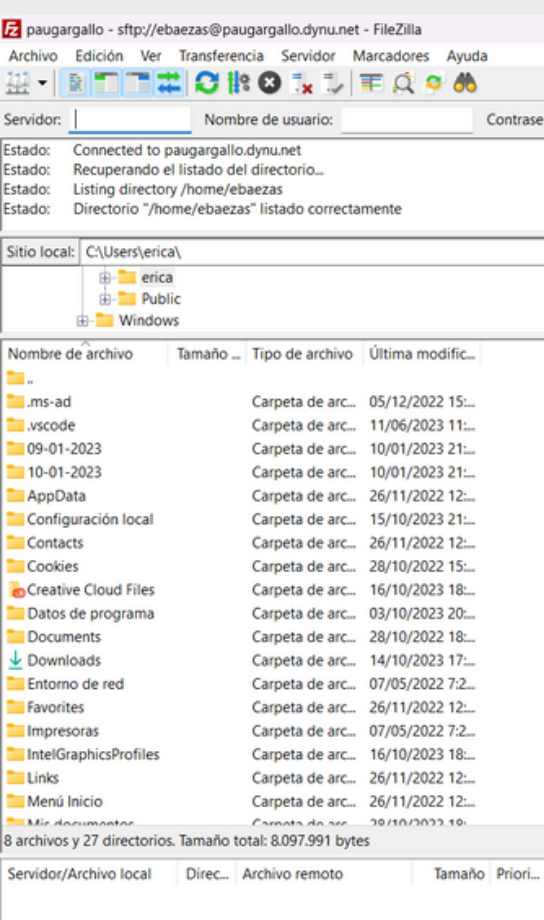

Archivos en cola Transferencias fallidas Transferencias satisfactorias

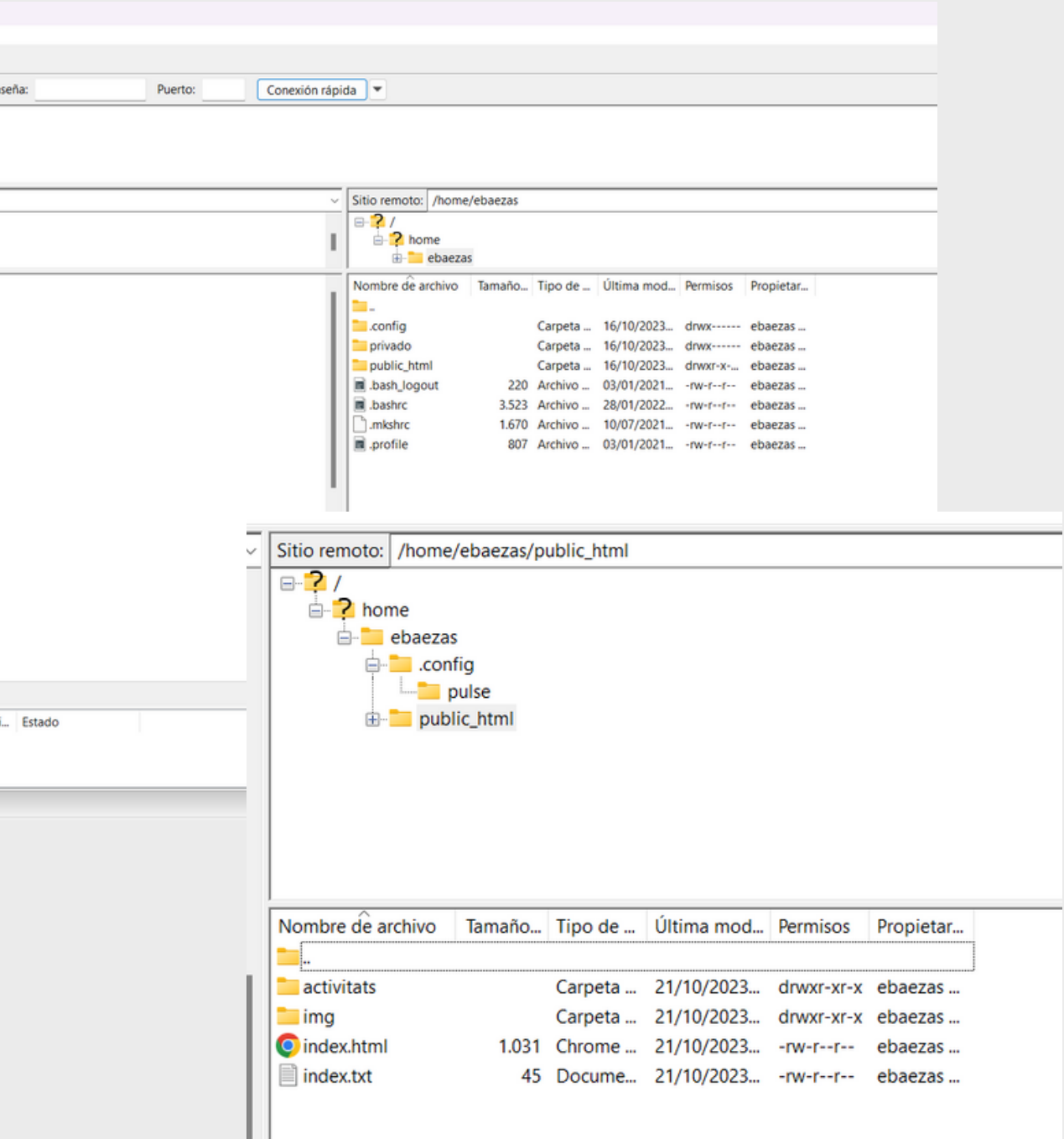

## COMPROBACIÓN

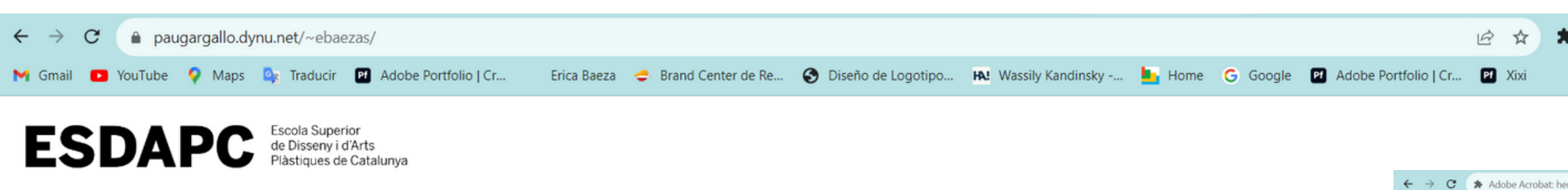

## Tecnologia de les xarxes informàtiques

#### **Erica Baeza**

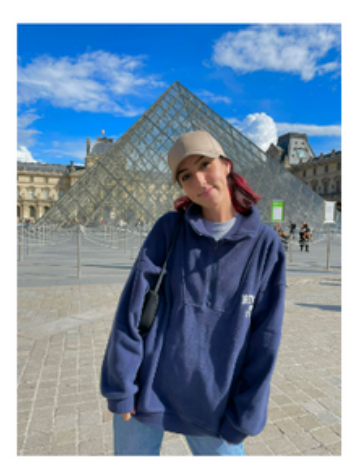

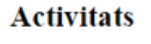

- 1 1 Llenguatge Binari
- 1 2 Arquitectura de les xarxes
- 1\_3 Servidor Web

Consiga acceso ilimitado a herramientas durante 7 días con una prueba gratis.

Probar versión gratuita

2Ya tiene un plan? Iniciar sesión CONVERTIR PDF a Word 图 PDF a JPG

PDF a Excel [9] PDF a PPT Convertir en PDF

 $\leftarrow$   $\rightarrow$  C  $\rightarrow$  Adobe Acrobat: M Gmail D YouTube Q Maps

 $\frac{1}{2}$   $\frac{1}{60}$  Herramientas

Le damos la bienvenida a<br>Acrobat

Consiga acceso ilimitado a herramientas durante 7 días con una prueba gratis.

> Probar versión gratuita ¿Ya tiene un plan? Iniciar sesión

CONVERTIR 图 PDF a Word **图 PDF a JPG** [5] PDF a Excel [9] PDF a PPT

Convertir en PDF

EDITAR

Editar texto e imágenes

Reordenar páginas

Rotar páginas de PDF

 $\begin{bmatrix} P_1 \\ X \end{bmatrix}$   $\leftarrow$  Más herramientas  $\mathbb{Z}$  and  $\mathbb{Z}$  are the set of  $\mathbb{Z}$ 

2 ☆ ★ 口 ● :

### **ENLACES**

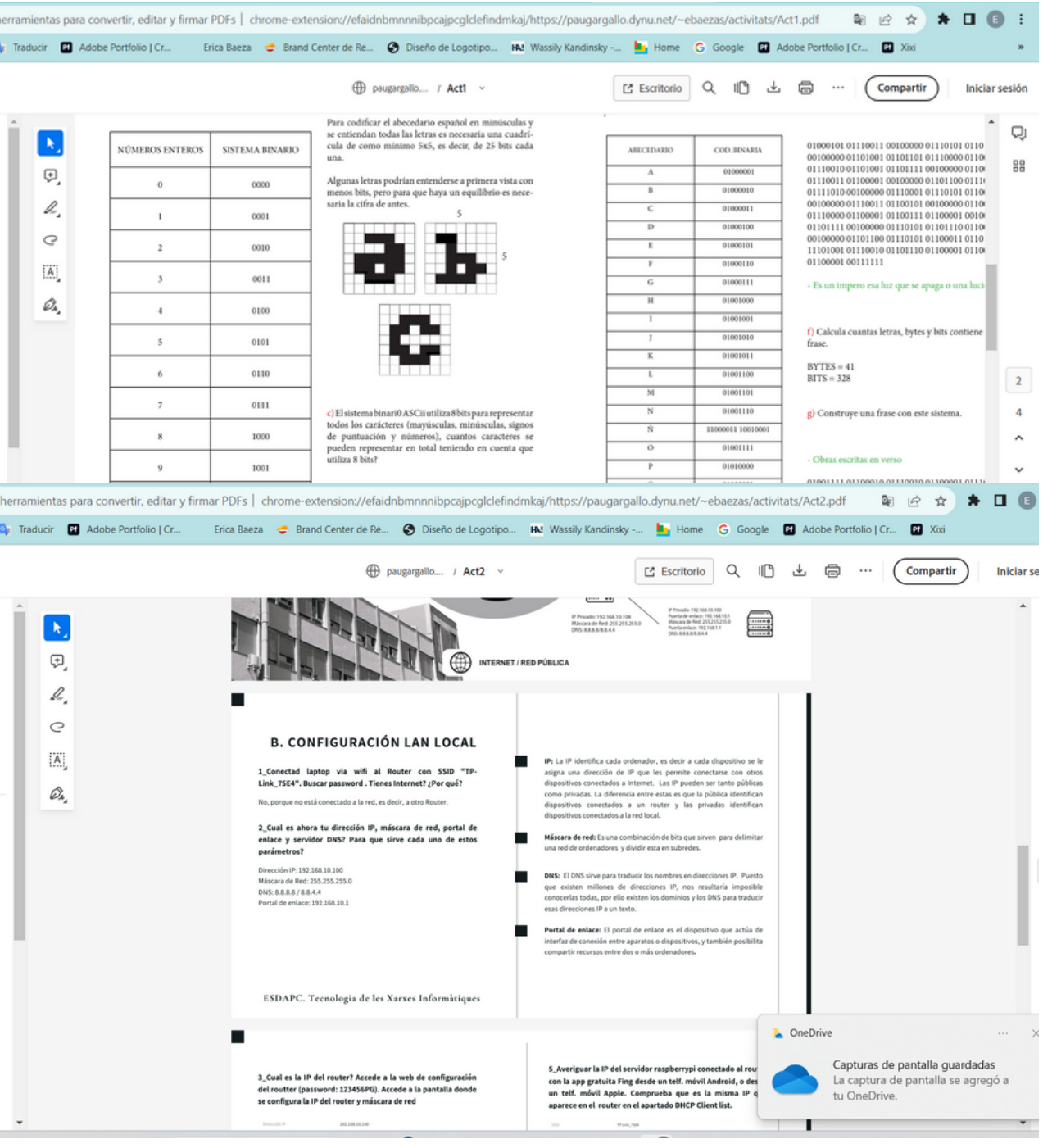

#### Navega por las página y captura 2 imágenes con su URL

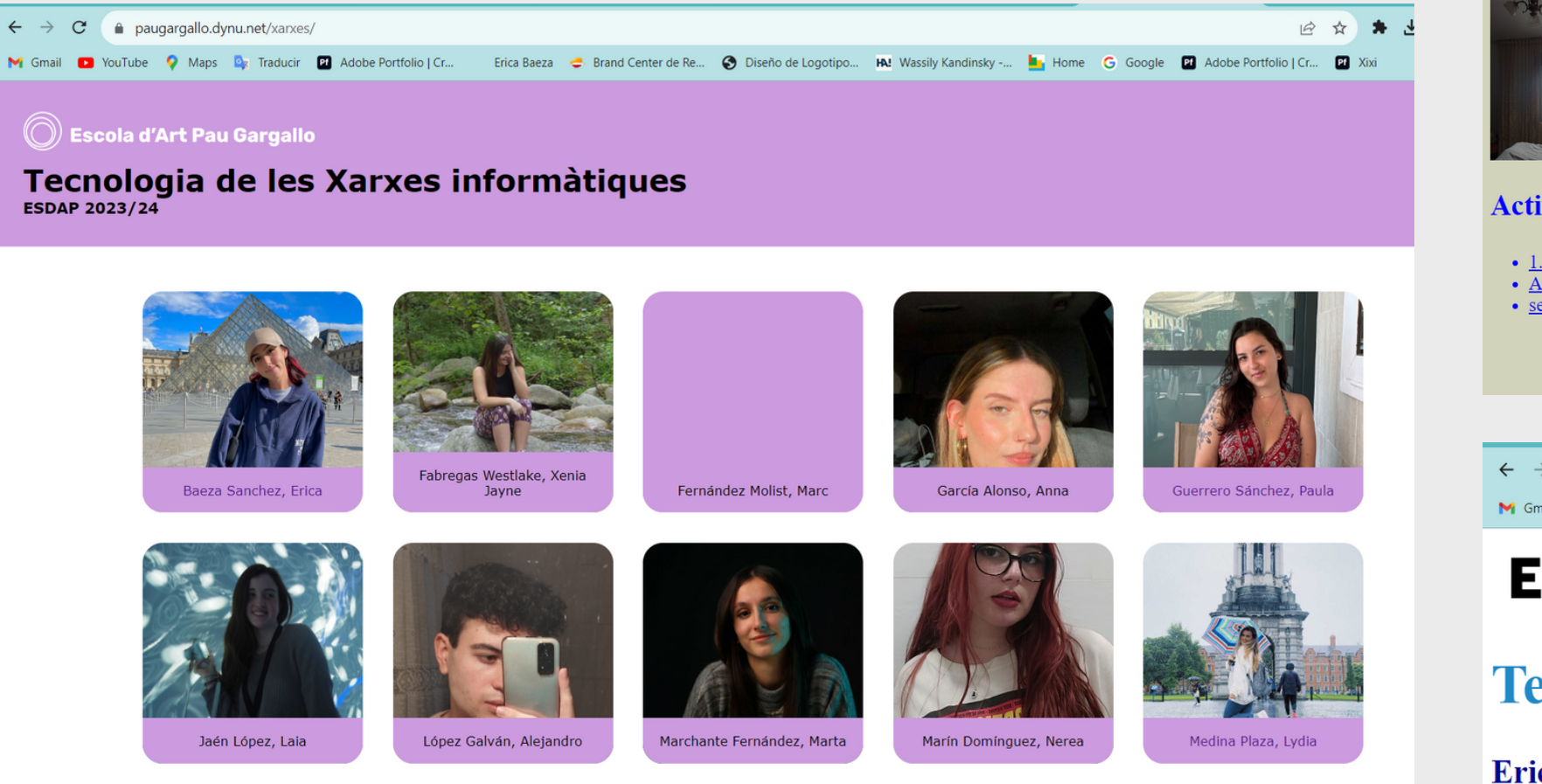

 $\leftarrow$   $\rightarrow$  C  $\bullet$  paugargallo.dynu.net/xarxes/

6

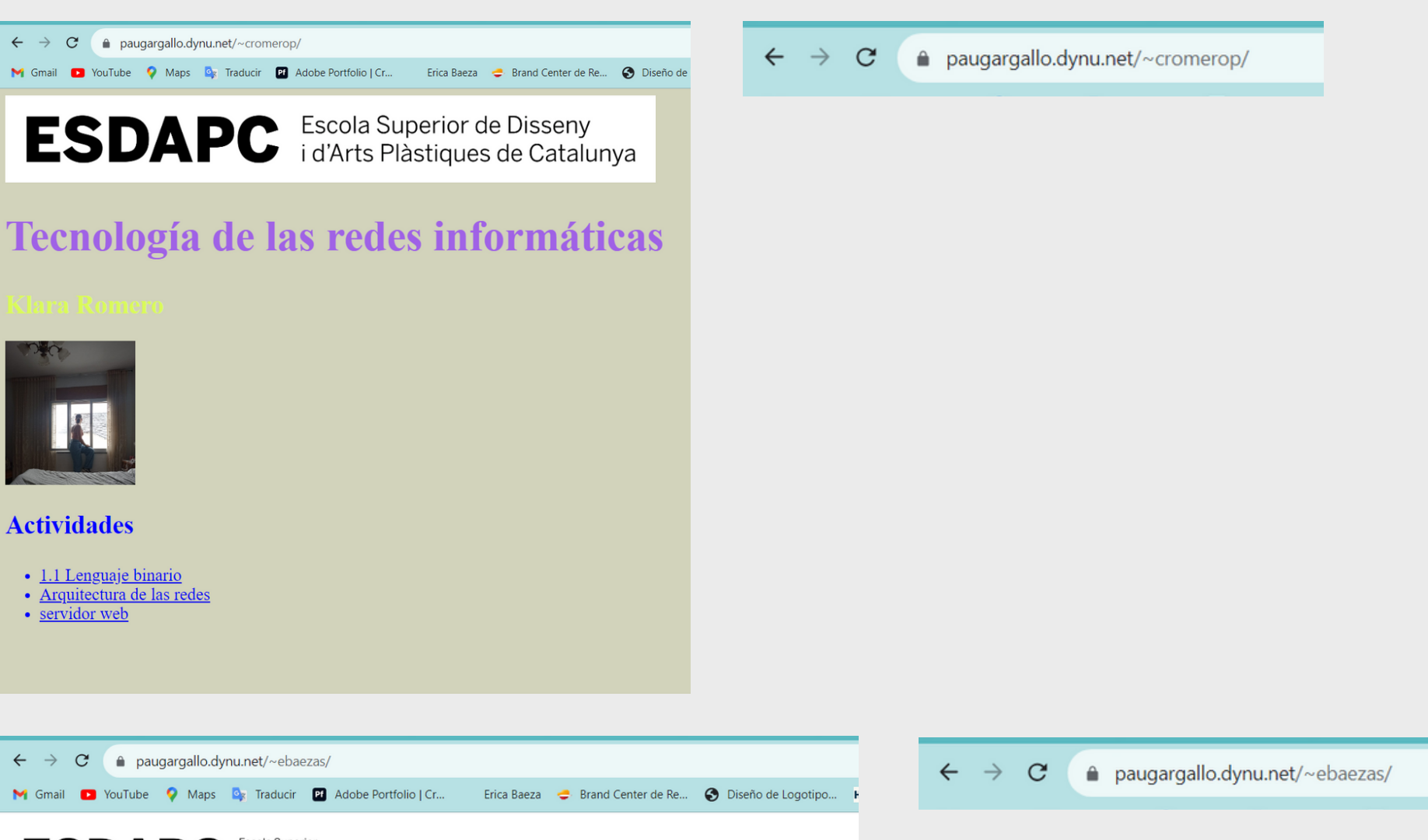

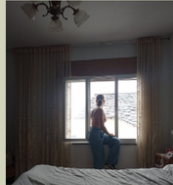

#### **Actividades**

- 
- 
- 

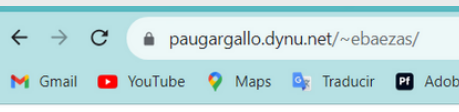

**ESDAPC** *Escola* Superior

## Tecnologia de les xarxes informàtiques

#### **Erica Baeza**

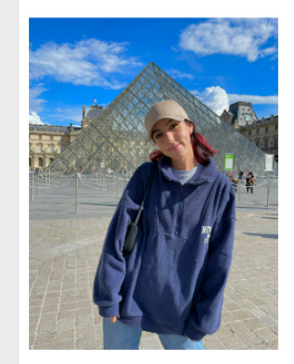

**Activitats** 

- 11 Llenguatge Binari<br>• 12 Arquitectura de les xarxes
- 
- 1\_3 Servidor Web

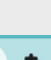

#### **<HTML>**

Define el inicio y el final de la página web.

## ETIQUETAS HTML

Para la creación de una página web se necesitan principalmente etiquetas HTML, sin esto, no existiría, ya que es la base. Es decir, son elementos utilizados con el fin de dar instrucciones al navegador sobre como mostrarlo.

#### **<Head>**

Define la sección del encabezado de página, donde se incluyen elementos como el título.

#### **<Title>**

Define el título de la página web que aparece en la pestaña del navegador.

#### **<Meta>**

Se utiliza para incluir metadatos

#### **<Script>**

Se utiliza para insertar o hacer referencia a un script ejecutable dentro de un documento HTML

#### **<Style>**

Se utiliza para definir los estilos CSS.

#### **<body>**

Define la sección del cuerpo de la página web donde se incluyen todos los elementos que se mostrarán en la página.

Define los encabezados de diferentes niveles de jerarquía en la página

#### **<h1> <h2> <h3>**

#### **<p>**

Define un párrafo de texto

#### **<ul> <ol>**

#### <ul> Etiquetas de lista HTML Lista desordenada. <ol> Etiquetas de lista HTML Lista ordenada

Define los elemtnos creados por la lista <ul> y  $|<sub>O</sub>|$ 

#### **<a>**

Define un enlace que el usuario pueda hacer clic para ir a otra página web o a otra sección de la página.

#### **<li>**

#### **<img>**

Define una imagen que se mostrará en la propia página web.

#### **href**

Especificación de la dirección o URL del destino del enlace

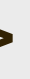

#### **SRC**

Especifica la ubicación de un recurso.

**ESDAPC** 

# ESDAPC

TECNOLOGIA DE LES XARXES INFORMÀTIQUES

ÉRICA BAEZA SÁNCHEZ

**Escola Superior** de Disseny i d'Arts<br>Plàstiques de Catalunya